## it's all about<br>Your Benefits

- 1. Login to myHR at<http://www.northwestern.edu/myhr/>
- 2. Click the Pay tile

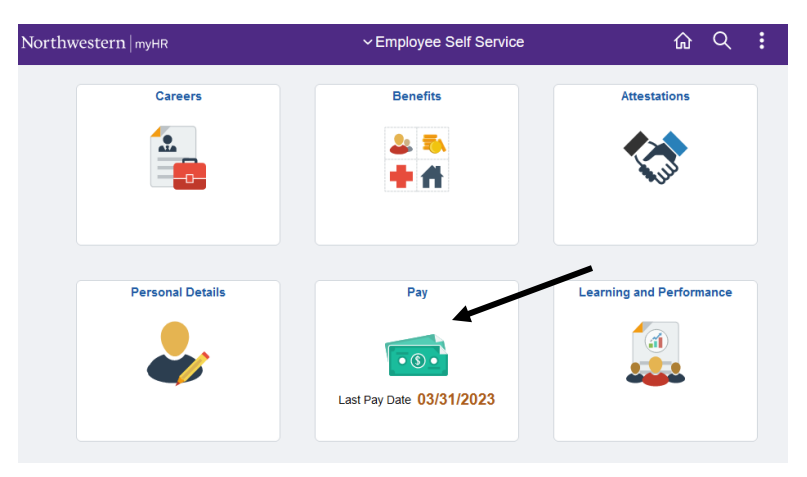

3. Select My Appointment Details

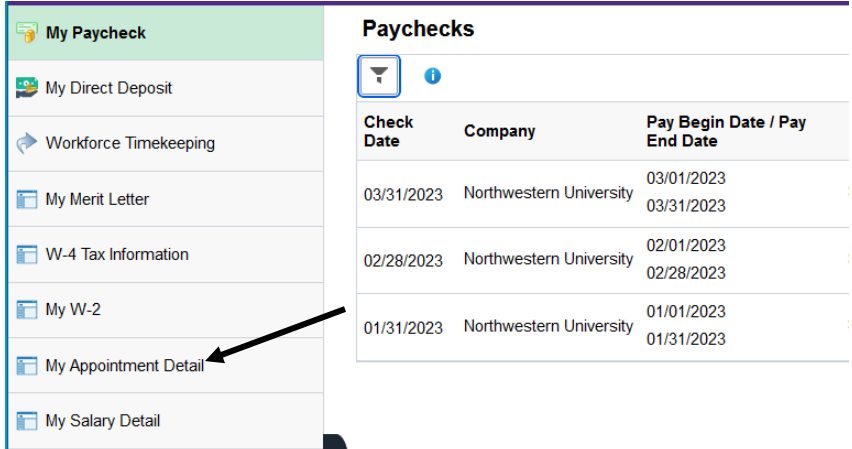

D

4. Under Job Code you will find the job code associated with your appointment type

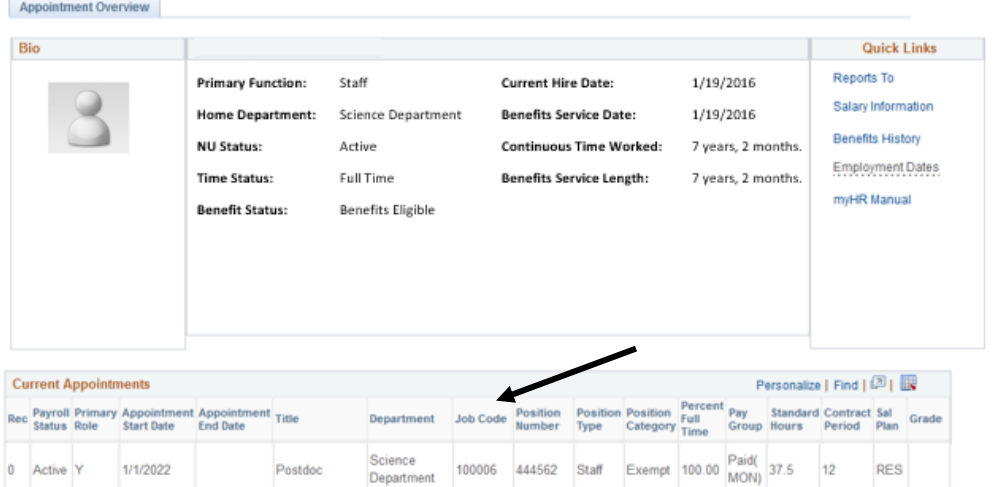